## How do I log into other systems connected to my LPS account?

1126 April 20, 2023 Account 769

## Logging in to Office 365 to view applications

- Go to the LPS Homepage at: <a href="https://www.lawrence.k12.ma.us">https://www.lawrence.k12.ma.us</a>
- Click on " Employees " on the menu bar at the top of the screen
- Click on " **Office 365 Apps Staff** " (Also located at: <a href="https://myapplications.microsoft.com/?tenantId=8af5a2b6-e9d0-433b-a541-dcc72e3b3f60">https://myapplications.microsoft.com/?tenantId=8af5a2b6-e9d0-433b-a541-dcc72e3b3f60</a>)

## LPS Staff

LPS staff can log in with their LPS account (See the Article How do I log in using my LPS account? for help)

**NOTE:** If you are a college intern or staff member, entering your email address will log you in via your college's login system

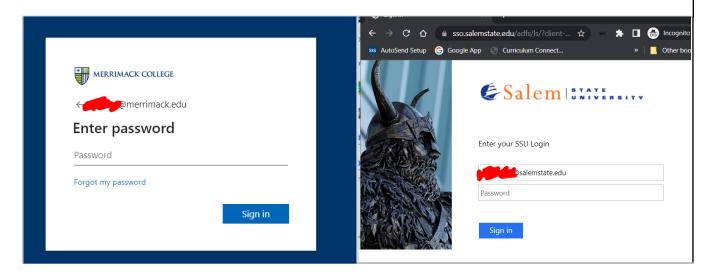

- Depending on your account, you will have access to Apps such as Google Workspace or Clever

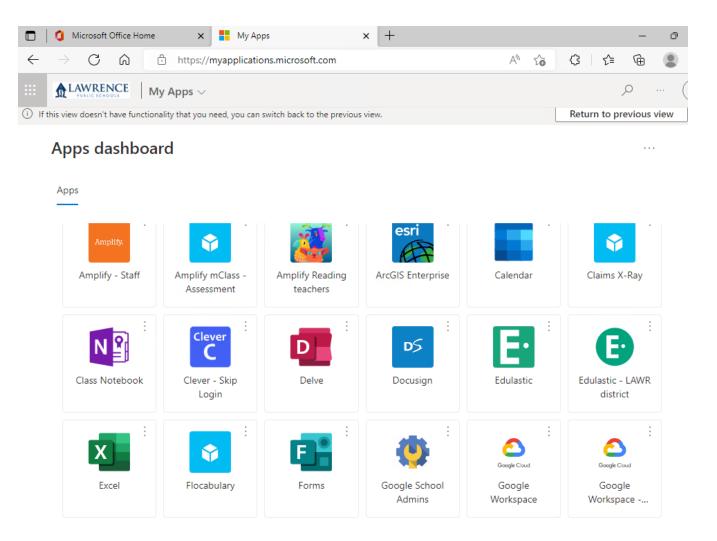

Online URL: <a href="https://kb.lawrence.k12.ma.us/article.php?id=1126">https://kb.lawrence.k12.ma.us/article.php?id=1126</a>